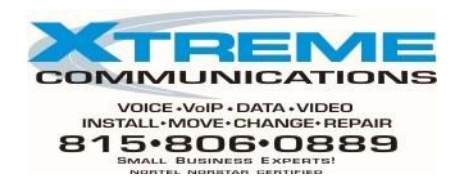

## **NORSTAR VOICEMAIL INSTRUCTIONS**

## FEATURE 980 **Allows you to leave a message for another voicemail LEAVE A MESSAGE user in your company without ringing their phone**

\*\* # KEY WILL BYPASS GREETING \*\*

- 1. Press Feature 980 or leave message key
- 2. Enter the mailbox number you wish to leave a message in
- 3. If the correct name appears, press OK & then leave your message
- NOTE: # key will bypass greeting

# **OPEN MAILBOX**

## FEATURE 981 **From your own phone**:

- 1. Press Feature 98l or open mailbox key
- 2. Enter your password, press ok
- 3. You are in your mailbox

## **From another phone in your company** :

- 1. Press feature 98l or press their open mail key
	- A. **If** it shows *password*, press the \* key to display *log*
- 2. At log display, enter your mailbox number & password as one number
- 3. Press # key, you are in your own mailbox

## **From outside the office**:

- 1. Dial the office main phone number (or your DID if applicable)
- 2. When Auto Attendant(or vm)answers phone press the star key twice \*\*
- 3. Enter your LOG = ( **mailbox number plus password as one number**)
- 4. Press # key.
- 5. Follow the voice prompts to access messages, etc.

## FEATURE 986 **Used to transfer a caller directly into any one mailbox. TRANSFER TO** *This does NOT ring their phone*

- **VOICEMAIL** 1. While caller is on line press Feature 986 or press trans to vm key  **DO NOT PUT THEM ON HOLD**
	- 2. Dial the mailbox number you wish them to be sent to
	- 3. Hang up as they are instantly in that mailbox.

## FEATURE 987 **This is used to pull a caller out of your mailbox**

- **INTERRUPT** 1. If you answered a call that already went to voicemail (no one on line)
	- 2. Press Feature 987 or interrupt key
	- 3. Begin your conversation

## *NOTE: You cannot screen call before interrupting nor can you continue To record conversation.*

## **INITIALIZING YOUR MAILBOX** *(This is done only the first time a mailbox is opened) 7316 Phones* l. Press open mailbox key or press Feature 98l OPEN MAIL 2. At PSWD: enter 0000 O.K. 3. Enter your new password (4-8 digits **cannot** start w/0) Enter NEW PASSWORD 4. Press # or (OK) to end your password O.K. 5. Press # or (OK) to accept this password (repeat pswd) O.K. 6. At the tone, say your first and last name. Record Name 7. Press # (OK) to end recording O.K. 8. Press 1 or (Play) to listen to your name Play 9. Press # or (OK) to accept your name O.K. RECORDING A PERSONAL GREETING *From 7316 Phone* 1. Open your mailbox (press open mbox key, then enter your password 2. Press 8 for mailbox administration. OR (ADMIN ) 3. Press 2 for greeting options OR (GREET ) 4. Press 1 to record a greeting OR (REC ) 5. Press 1 to record your primary greeting OR (PRIME ) 6. Press 1 to begin recording OR OR (YES) 7. Press # to end recording OR (OK ) 8. Press 1 to listen to your greeting OR (PLAY) 9. Press # to accept new greeting or retry to do again (OK ) **When you have new unheard messages in your mailbox your display will read "Message for you" Press soft key under 'msg' or Press open mail key or F 98l Press 2 or press 'play' to listen to new message. During message After message**

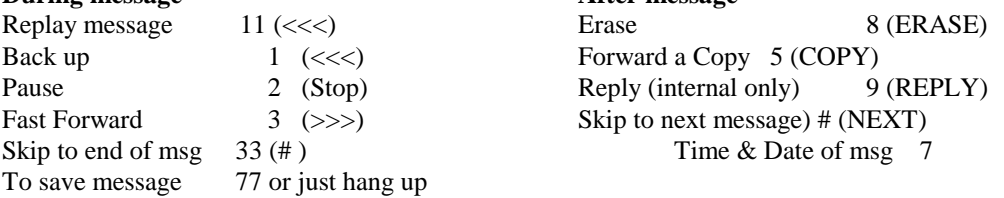

### **TO CHANGE RECORDED NAME**

- 1. OPEN MAILBOX
- 2. PRESS 8 OR ADMIN
- 3. PRESS 1
- 4. LISTEN TO RECORDING OF YOUR NAME,
- 5. AFTER THE TONE, SAY YOUR NAME AGAIN.
- 6. PRESS # OR OK WHEN YOU ARE THROUGH
- 7. PRESS # OR OK TO ACCEPT NAME